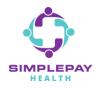

# **HOW TO FIND A DOCTOR AND COMPARE COSTS**

## Step 1: Sign into simplepayhealth.com and click on the "Benefits" tab.

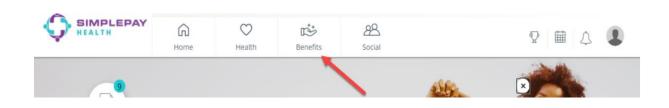

## Step 2: To find a doctor and compare costs, click "View all".

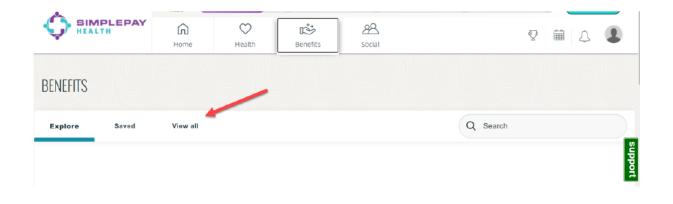

## Step 3: Scroll down the list of benefit cards and click on "Find a Doctor and Compare Costs".

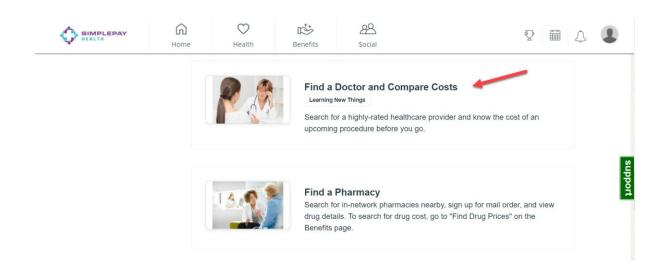

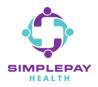

## Step 4: Click on "START NOW".

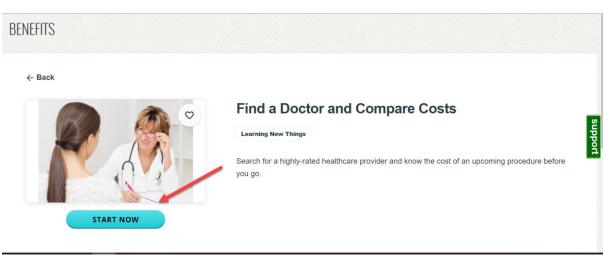

#### Step 5: Select the family member that is searching for a doctor.

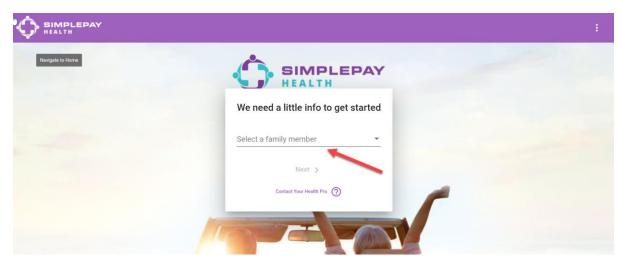

Step 6: Type in the procedure or service required, such as "Doctor Visit".

|                                                                                                    | : |
|----------------------------------------------------------------------------------------------------|---|
| SIMPLEPAY                                                                                                    |   |
| What service are you curious about?                                                                                                    |   |
| Type 'Doctor Visit' and choose a type to find physicians by<br>specialty, or choose a procedure like 'Tonsillectomy' to find<br>surgical and imaging providers |   |
| Doctor Visit                                                                                                    |   |
| Office Visit for New Patient: Normal                                                                                                    |   |
| Contact Your Health Pro 🕥                                                                                                    |   |
|                                                                                                    |   |

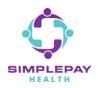

# **HOW TO FIND A DOCTOR AND COMPARE COSTS**

Step 7: Select the type of doctor you are searching for by specialty.

|   | SIMPLEPAY<br>HEALTH                      |  |
|---|------------------------------------------|--|
| × | What type of doctor are you looking for? |  |
|   | Dermatology                              |  |
|   | Diagnostic Radiology                     |  |
|   | Endocrinology                            |  |
|   | ENT                                      |  |
|   | Family Practice                          |  |

Step 8: Type in the specific area you are searching for and answer the next set of search questions.

| SIMPLEPAY<br>HEALTH         | Do you have any preferences?<br>Select Preferred Physician Gender<br>Male |  |
|-----------------------------|---------------------------------------------------------------------------|--|
| What area do you prefer?    | ⊖ Female                                                                  |  |
| Search for a location       | Either                                                                    |  |
| 75251                       | Select Preferred Physician Age                                            |  |
| Dallas, TX 75251, USA       | Any                                                                       |  |
| Contact Your Health Pro (?) | 0 30-39                                                                   |  |
|                             | 0 40-59                                                                   |  |
|                             | 0 60+                                                                     |  |
|                             |                                                                           |  |
| Do you ha                   | ave a specific Doctor you want us to include?                             |  |
| Search a Do                 | octor's name (Optional)                                                   |  |
|                             | < Previous Skip >                                                         |  |
|                             | Contact Your Health Pro                                                   |  |
|                             |                                                                           |  |

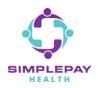

# **HOW TO FIND A DOCTOR AND COMPARE COSTS**

Step 9: Results will populate along with our recommendations for top tiered doctors closest to you.

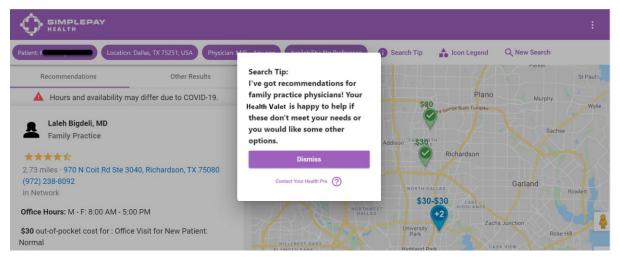

#### Step 10: Click on the "Details" tab to see a doctor's details such as cost, hours, location, etc.

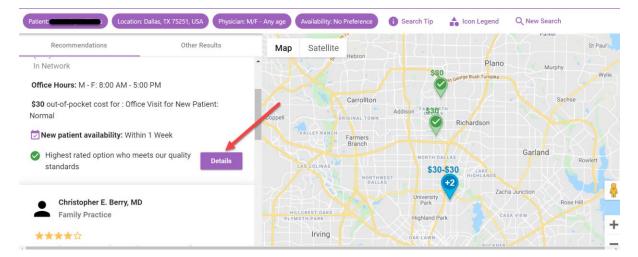

# **THANK YOU!**

MORE QUESTIONS? www.simplepayhealth.com healthvalet@simplepayhealth.com 800.606.3564